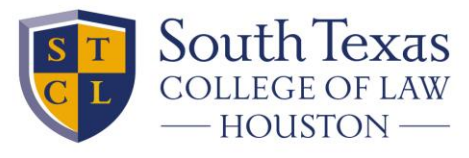

PRIVATE AND INDEPENDENT SINCE 1923.

## **The Exam Environment**

When you start the exam, you will have a window that looks like this:

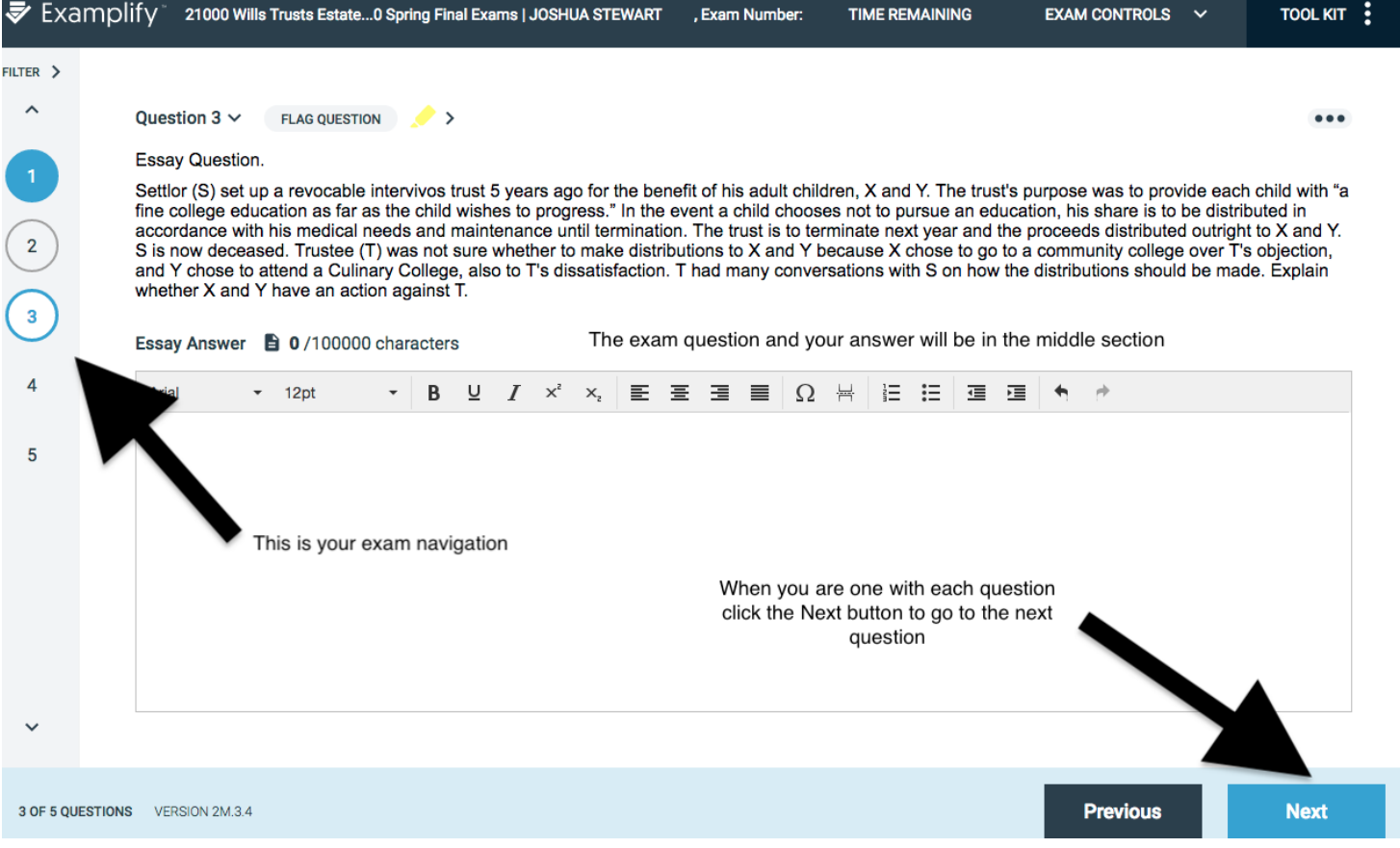

The Tool Kit button in the upper left is of special interest because it shows how much time you have left in your exam.

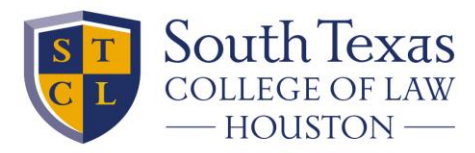

PRIVATE AND INDEPENDENT SINCE 1923.

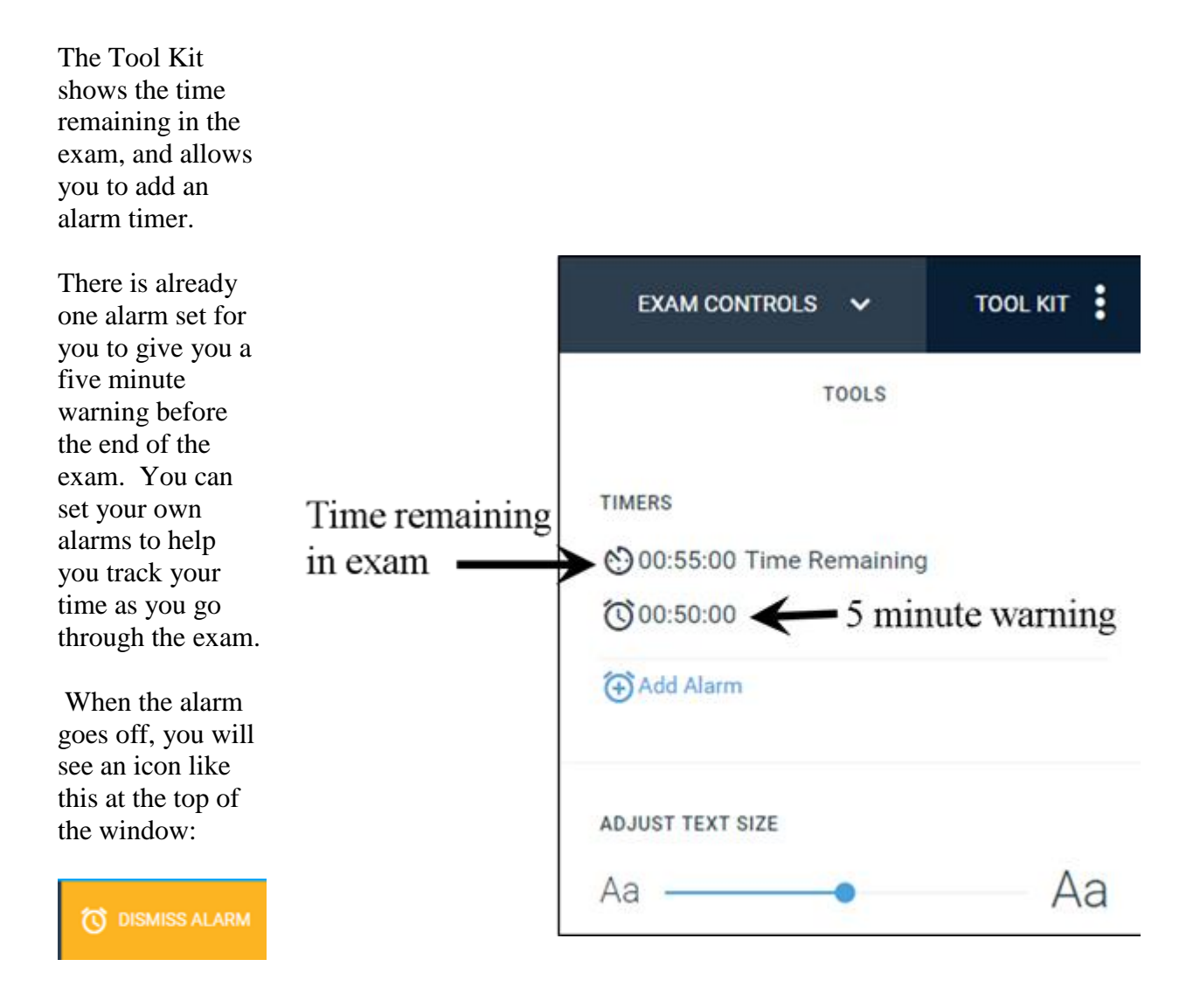

The "Adjust Text Size" at the bottom lets you adjust the size of the text in the question.

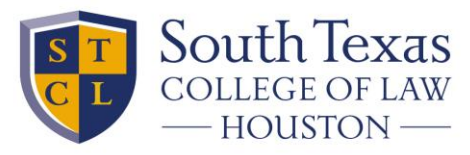

PRIVATE AND INDEPENDENT SINCE 1923.

You may have an exam question that has a text or picture file attached. The attached file will show up in the Tool Kit next to the tools tab.

You can click on the file to pop it out in its own window.

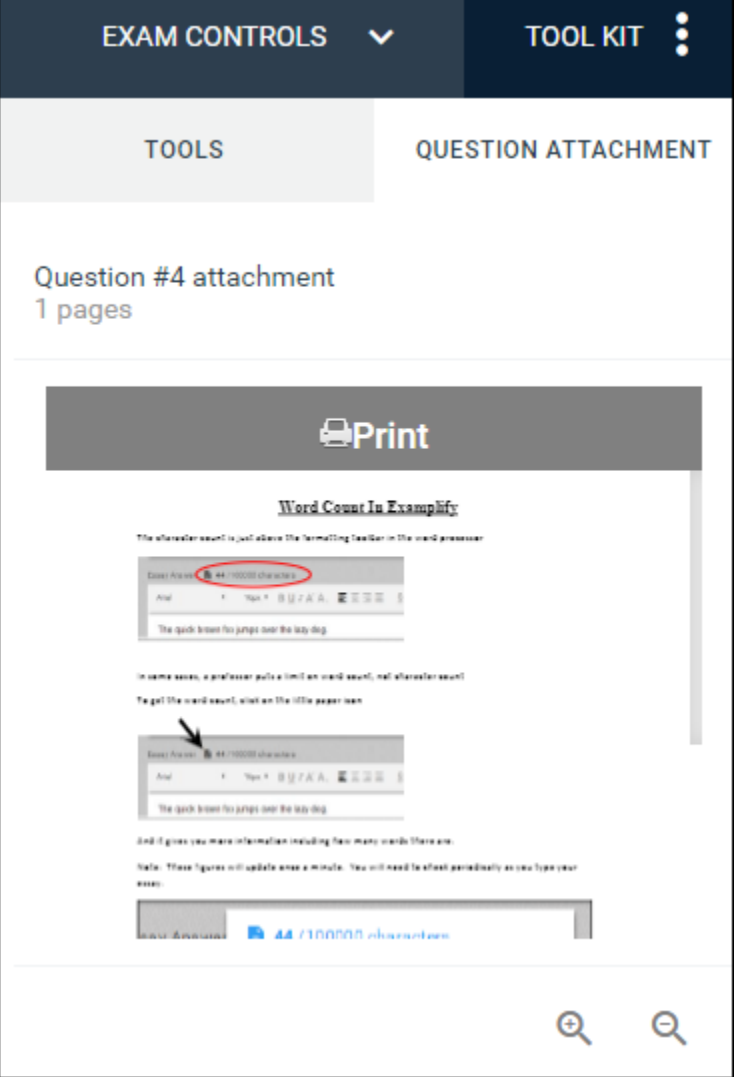